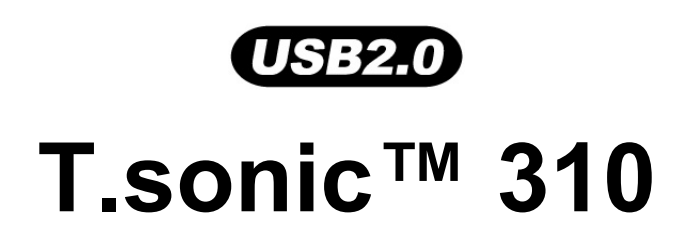

# **Manuel d'Utilisation**

**P/N**:**TS512MMP310 P/N**:**TS1GMP310** 

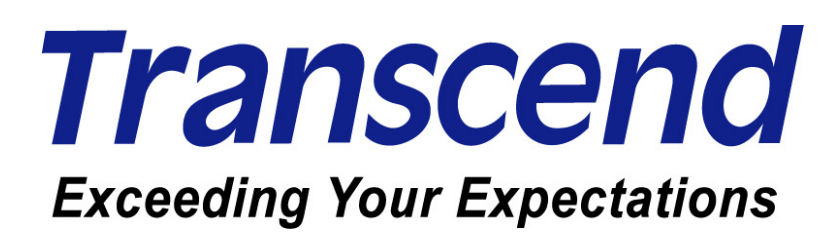

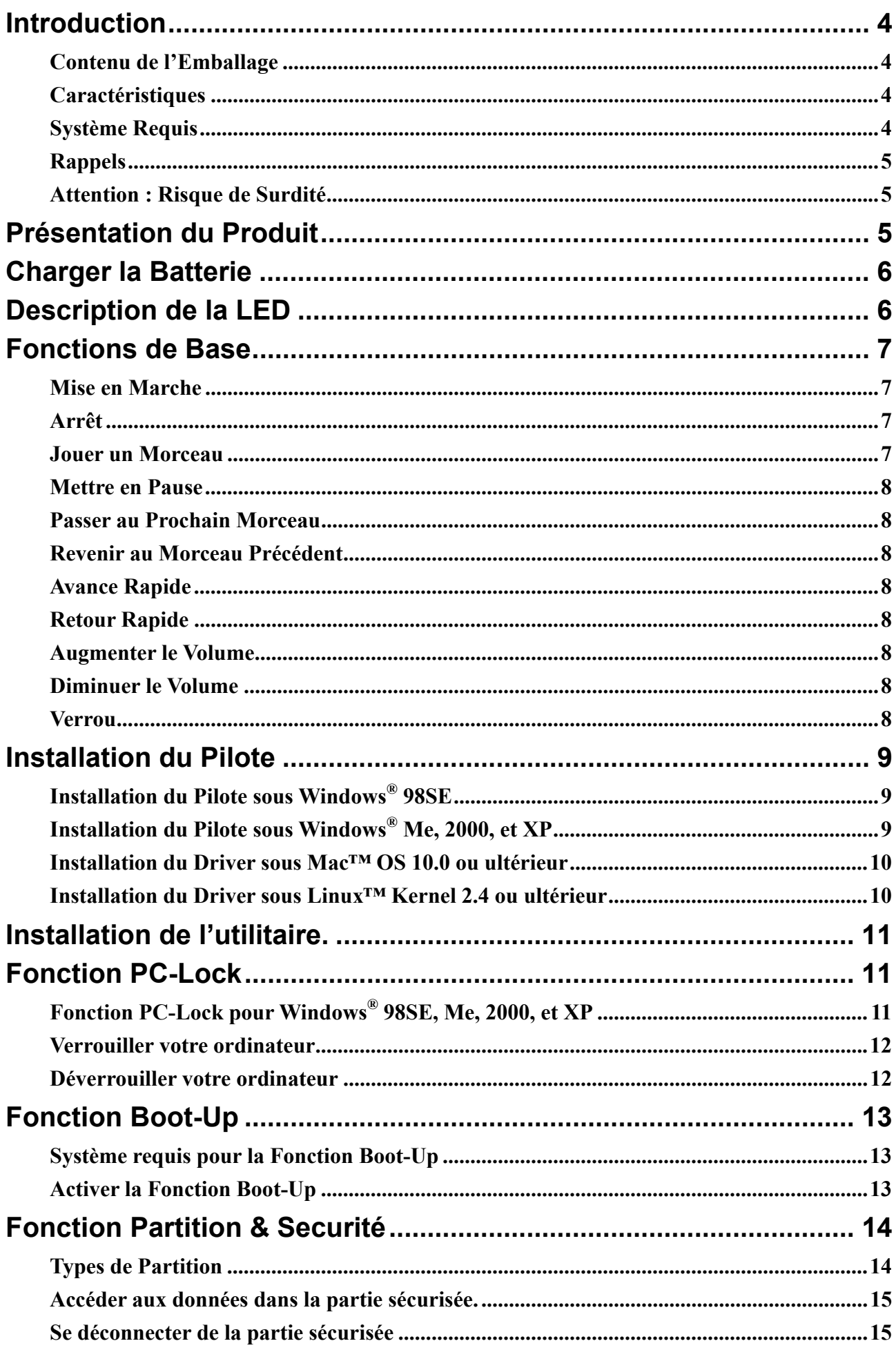

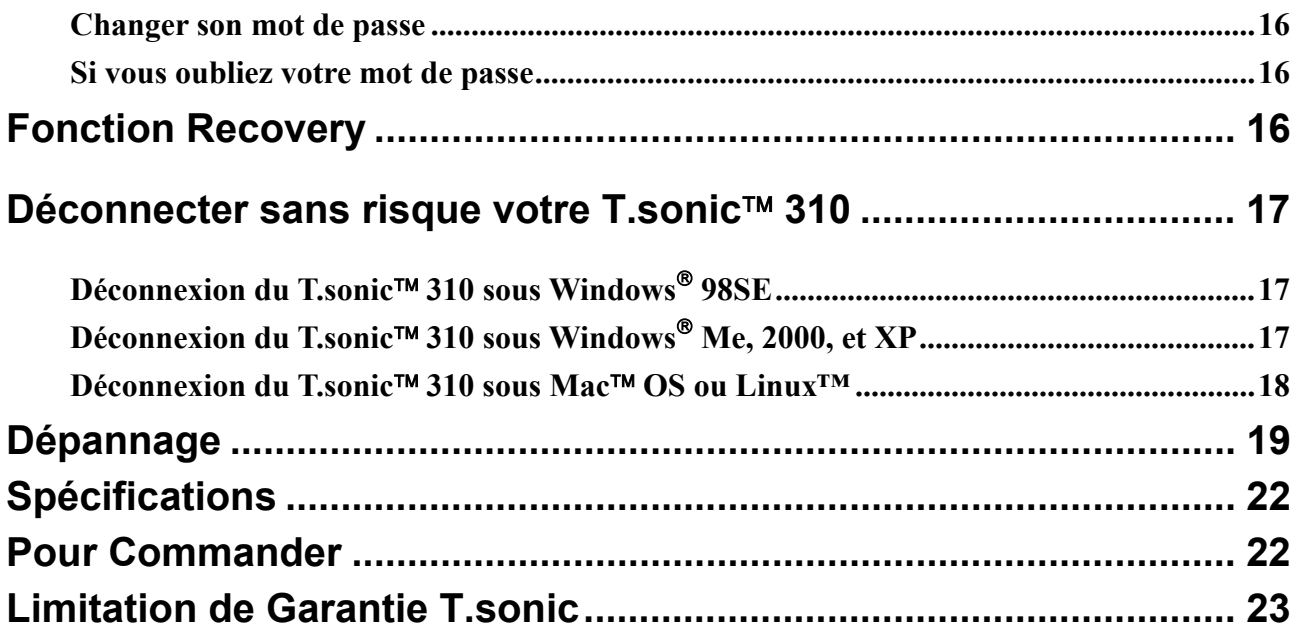

## **Introduction**

Nous vous remercions pour l'achat du **T.sonic 310** de Transcend, un lecteur unique qui combine une Clé USB à un lecteur MP3. Vous pouvez stocker vos fichiers, dossiers, documents, photos et musiques sur un seul et même appareil qui va en plus vous permettre de jouer vos morceaux de musique favoris. Le **T.sonic 310** se branche directement à votre ordinateur ou ordinateur portable pour une utilisation facile grâce à son contrôleur TouchPad.

### **Contenu de l'Emballage**

Le packaging du **T.sonic<sup>™</sup> 310** inclut les éléments suivants :

- **T.sonic 310**
- **Ecouteurs**
- CD Pilote
- câble extension USB
- Guide d'Installation Rapide

#### **Caractéristiques**

- Lecteur MP3 supportant les formats MP3, WMA
- Pleinement compatible aux spécifications USB2.0 et rétro-compatible USB1.1
- Batterie Interne Li-ion supportant 18 heures d'écoute continue à pleine charge.
- Contrôleur TouchPad
- Installation Facile Plug and Play
- Fonction PC-Lock vous permet de contrôler l'accès à votre ordinateur grâce au **T.sonic 310**.
- Fonction Boot-Up rend votre **T.sonic 310** bootable.
- Fonction Partition permet de créer une partition protégée par mot de passe sur votre **T.sonic 310**
- Lecteur Flash alimenté directement par le port USB.
- LED indiquant le statut d'utilisation du **T.sonic 310**

#### **Système Requis**

PC de Bureau ou Portable doté d'un port USB. t

Un des systèmes d'exploitation suivant :

- Windows<sup>®</sup> 98SE
- Windows<sup>®</sup> Me
- Windows $^{\circ}$  2000
- Windows<sup>®</sup> XP
- Mac<sup>™</sup> OS 10.0 ou ultérieur
- Linux<sup>™</sup> Kernel 2.4 ou ultérieur

### **Rappels**

- 1. Veuillez tenir votre **T.sonic 310** éloigné d'une source de chaleur, de la lumière solaire directe, ou de l'humidité. Ne pas plier, tordre ou laisser tomber votre **T.sonic 310**.
- 2. Veuillez vous assurer que le bouton VERROU est positionné sur OFF avant de mettre en marche l'appareil.
- 3. Toujours brancher votre **T.sonic 310** en le saisissant par les côtés
- 4. Suivez la procédure dans **« Retirer votre T.sonic 310 en Toute sécurité »** pour débrancher **T.sonic 310** de votre système.

### **Attention : Risque de Surdité**

- 1. L'utilisation répétitive ou régulière d'enceintes ou d'écouteurs dont le volume est supérieur à 80 décibels peut donner la fausse impression que le niveau sonore est inadapté. Il est conseillé d'augmenter le volume progressivement pour éviter tout risquent aux oreilles de l'utilisateur.
- 2. Pour protéger votre santé, veuillez garder le volume de votre lecteur MP3 en dessous de 80 décibels et ne pas l'utiliser sur une période trop longue. Arrêter l'utilisation sur-le-champ si des symptômes tels que des migraines, nausées ou problèmes auditifs apparaissent..
- 3. Votre lecteur MP3 est limité à un volume maximum de 100 décibels
- 4. Le lecteur MP3 et les écouteurs sont compatibles avec la Régulation Française concernant les Lecteurs de Musique Portables (Loi du 24 Juillet 1998).
- 5. Avant d'utiliser d'autres écouteurs, veuillez vérifier que leurs caractéristiques techniques sont similaires aux écouteurs originaux.

## **Présentation du Produit**

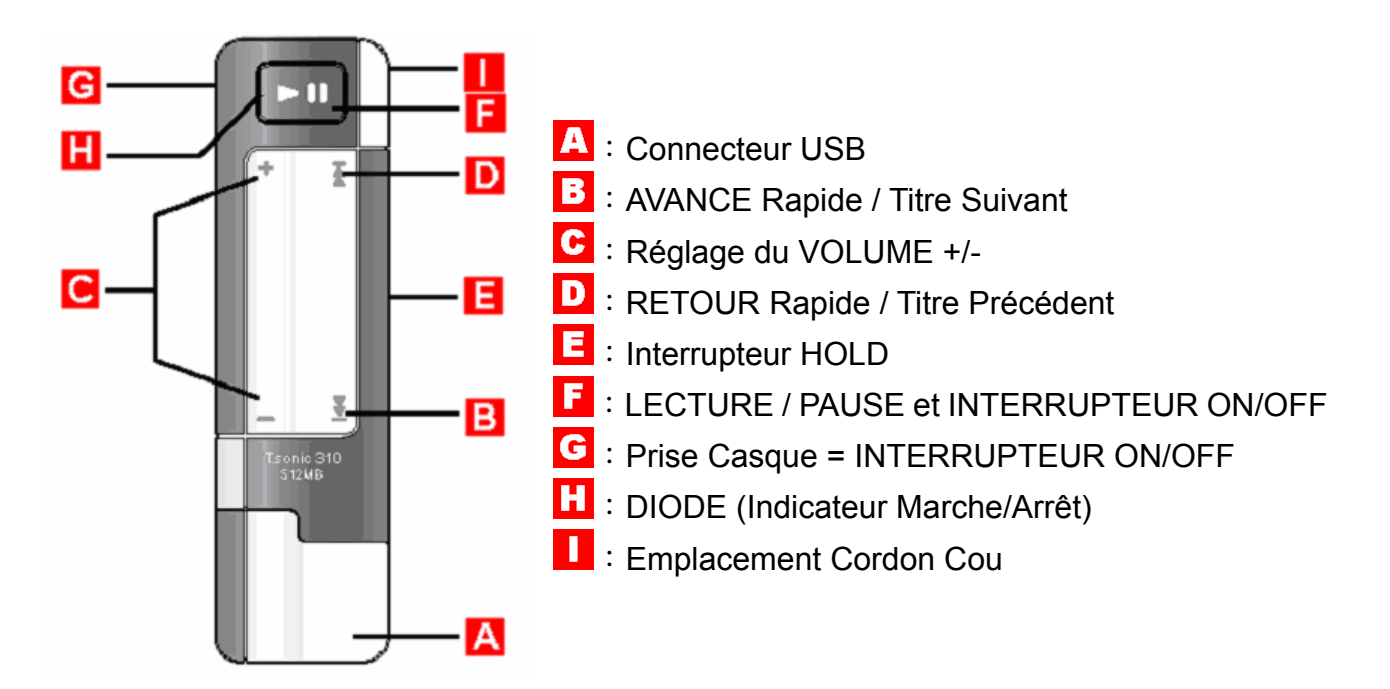

## **Charger la Batterie**

Avant d'utiliser votre T.sonic<sup>™</sup> 310 pour la première fois il est nécessaire de recharger **la batterie au moins 12 heures.** 

- 1. Brancher votre **T.sonic 310** dans votre ordinateur ou ordinateur portable.
- 2. Une LED rouge indique que la batterie est en cours de charge.
- 3. Quand la LED devient verte la batterie est totalement chargée.
- 4. Il faut environ 4 heures pour obtenir une charge pleine de votre T.sonic<sup>™</sup> 310, et approximativement 3 heures pour une charge à 80%.
- 5. Une batterie chargée complètement vous permet une écoute continue d'environ 18 heures.

## **Description de la LED**

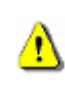

⚠

**Dès que vous voyez la diode rouge s'allumer, cela signifie qu'il vous reste approximativement 2 heures d'écoute.**

#### **Mode Lecteur MP3**

- Pendant la lecture une LED verte indique que vous n'avez pas à recharger la batterie.
- Une LED rouge indique que vous devez charger la batterie. Dès que vous voyez la LED rouge, il vous reste 2 heures de batteries..
- Si vous essayez de mettre en marche votre **T.sonic<sup>TM</sup>** 310 quand le bouton Verrou est en position ON, la LED apparaît en rouge.
- Si vous mettez en marche votre **T.sonic<sup>™</sup> 310** et qu'aucun fichier musical n'est présent sur le

lecteur, la LED apparaîtra d'abord en vert pour indiquer que le lecteur est en marche, puis clignotera rouge..

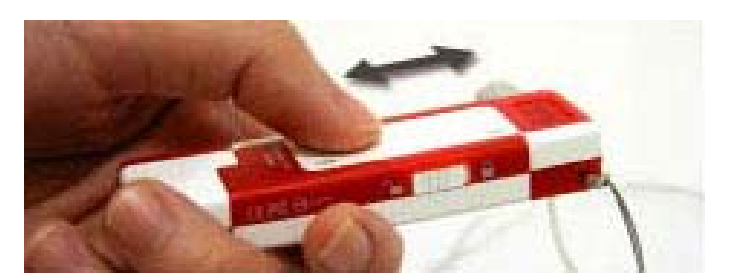

#### **Mode Clé USB**

- Une LED verte indique que la clé est suffisamment chargée.
- Une LED rouge indique que vous devez recharger la batterie.

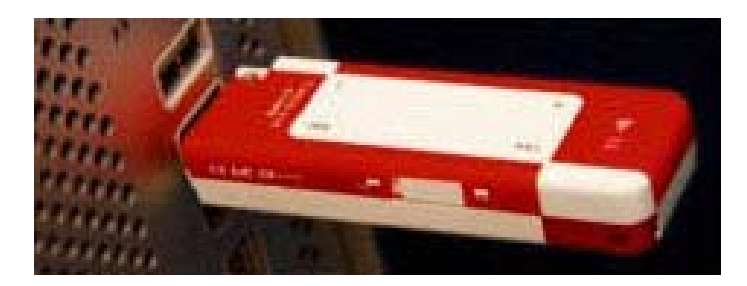

## **Fonctions de Base**

Les écouteurs doivent être connectés au lecteur MP3. Si T.sonic<sup>™</sup> 310 cesse de ☎ **marcher, simplement déconnecter et reconnecter les écouteurs pour réinitialiser le lecteur.** 

#### **Mise en Marche**

Connecter les écouteurs et appuyer sur le **bouton PLAY/PAUSE** pour mettre en marche l'appareil. Un voyant DEL vert indique le fonctionnement et le chargement de la batterie, un voyant DEL rouge indique un dysfonctionnement ou que la batterie doit être rechargée.

#### **Arrêt**

Maintenir appuyé le **bouton PLAY/PAUSE** jusqu'à ce que le voyant DEL s'éteigne (un jingle sonore de mise hors tension sera émis) ou déconnecter les écouteurs.

#### **Jouer un Morceau**

Appuyer le **Bouton PLAY/PAUSE** pour jouer un morceau MP3, ou WMA.

### **Mettre en Pause**

Appuyer le **Bouton PLAY/PAUSE** durant la lecture pour mettre en pause un morceau. Si la mise en pause dure plus de 5 minutes, **T.sonic 310** se mettra automatiquement hors tension.

### **Passer au Prochain Morceau**

Effleurer le TouchPad **[B]** pour avancer vers le morceau suivant.

### **Revenir au Morceau Précédent**

Effleurer le TouchPad **[A]** pour revenir vers le morceau précédent.

### **Avance Rapide**

Maintenir appuyé le TouchPad **[B]** pour avance rapide d'un morceau.

### **Retour Rapide**

Maintenir appuyé le TouchPad **[A]** pour retour rapide d'un morceau.

### **Augmenter le Volume**

Coulisser **[B vers A]** sur le TouchPad pour augmenter le volume.

#### **Diminuer le Volume**

Coulisser **[A vers B]** sur le TouchPad pour réduire le volume.

#### **Verrou**

Quand l'interrupteur du verrou est positionné sur " $\bigcap$ ", toutes les fonctions du lecteur sont désactivées.

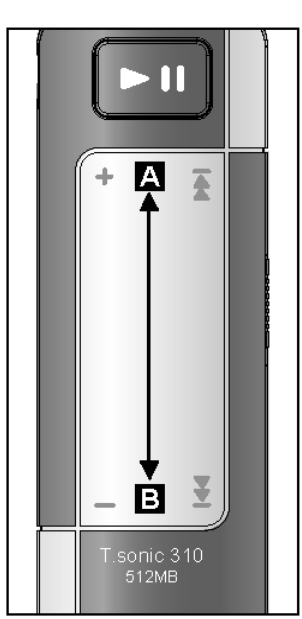

**Touch Pad** 

## **Installation du Pilote**

## **Installation du Pilote sous Windows® 98SE**

1. Insérer le CD pilote dans le lecteur de CD-ROM (lancement automatique supporté). Sélectionner le bouton **Installation du Pilote Window® 98**.

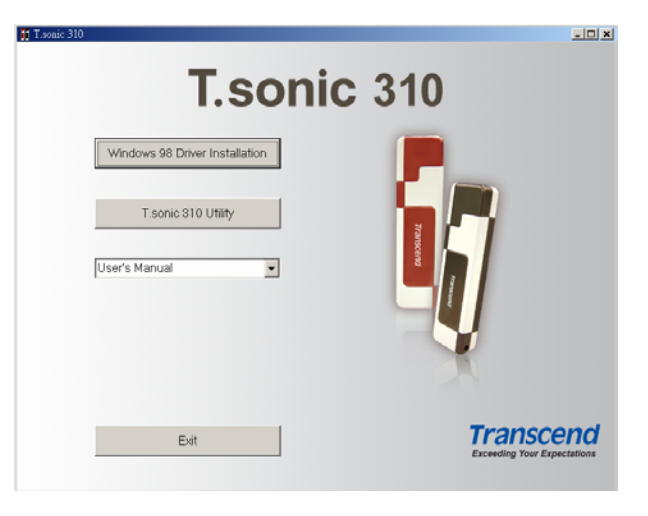

2. Sélectionner "**Next"** pour continuer.

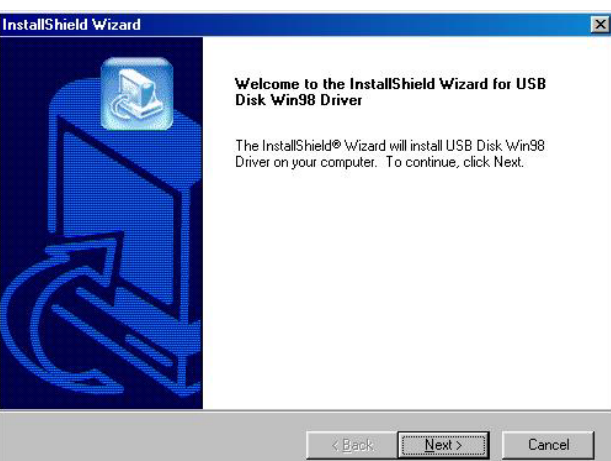

- 3. L'assistant du Programme d'Installation vous guidera durant le processus d'installation.
- 4. Une fois l'installation des pilotes faite, connecter **T.sonic<sup>™</sup> 310** sur un port USB disponible. La boîte de dialogue **New Hardware Found** apparaîtra à l'écran.
- 5. L'ordinateur détectera automatiquement ce nouvel appareil. Un nouveau lecteur **Disque Amovible** assigné d'une nouvelle lettre apparaîtra dans la fenêtre de **Mon Ordinateur**.

### **Installation du Pilote sous Windows® Me, 2000, et XP**

Aucun pilote n'est nécessaire. Ces systèmes d'exploitation de Windows possèdent des pilotes intégrés pour supporter **T.sonic**<sup>™</sup> 310. Connecter simplement **T.sonic**<sup>™</sup> 310 sur un port USB disponible et Windows installera les fichiers nécessaires. Un nouveau lecteur **Disque Amovible**

assigné d'une nouvelle lettre apparaîtra dans la fenêtre de **Mon Ordinateur**.

### **Installation du Driver sous Mac™ OS 10.0 ou ultérieur**

Aucun Pilote n'est requis. Branchez simplement **T.sonic 310** dans un port USB disponible et celle ci sera automatiquement reconnue.

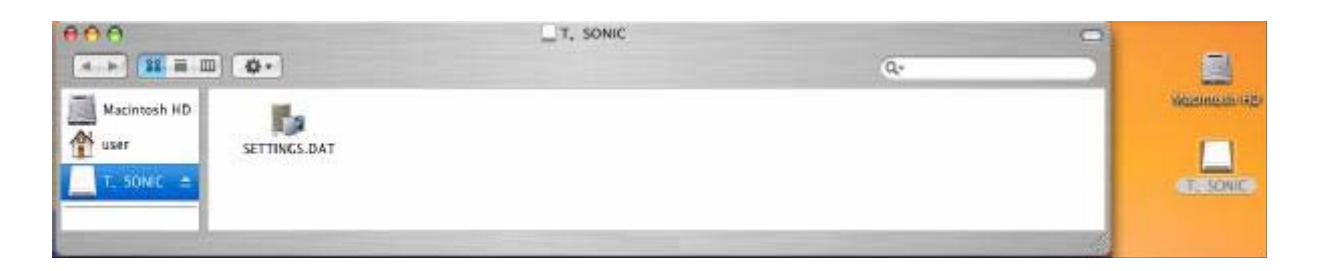

### **Installation du Driver sous Linux™ Kernel 2.4 ou ultérieur**

Aucun Pilote n'est requis. Branchez simplement **T.sonic 310** dans un port USB disponible et installez là.

Exemple: 1. Créer un répertoire **/mnt/T.sonic** : mkdir **/mnt/T.sonic** 

> 2. installer (mount) **T.sonic**: mount –a –t msdos /dev/sda1 /mnt/T.sonic

## **Installation de l'utilitaire.**

- 1. Mettez le CD des pilotes dans le lecteur CD-ROM (AutoRun supporté). Sélectionnez le bouton **T.sonic 310 Utility**.
- 2. Suivez les instructions indiquées a l'écran pour installer l'utilitaire.
- 3. Exécutez l'utilitaire dans Démarrer -> Programmes -> T.sonic 310 -> T.sonic 310 Utility.

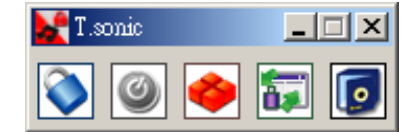

## **Fonction PC-Lock**

Lorsque la fonction PC-Lock est activée, vous pouvez utiliser votre T.sonic<sup>™</sup> 310 comme la clé qui protège l'accès à votre ordinateur par d'autres utilisateurs.

- La fonction **PC-Lock** n'est pas supportée sous Mac et Linux.
- Pour utiliser la fonction **PC-Lock**, vous devez avoir les droits d'Administrateurs sous Windows.

### **Fonction PC-Lock pour Windows® 98SE, Me, 2000, et XP**

1. Sélectionner le bouton **PC-Lock** dans l'utilitaire du **T.sonic 310**.

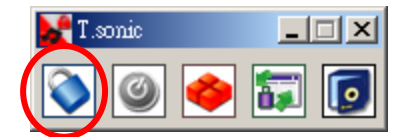

2. La fenêtre suivante apparaîtra :

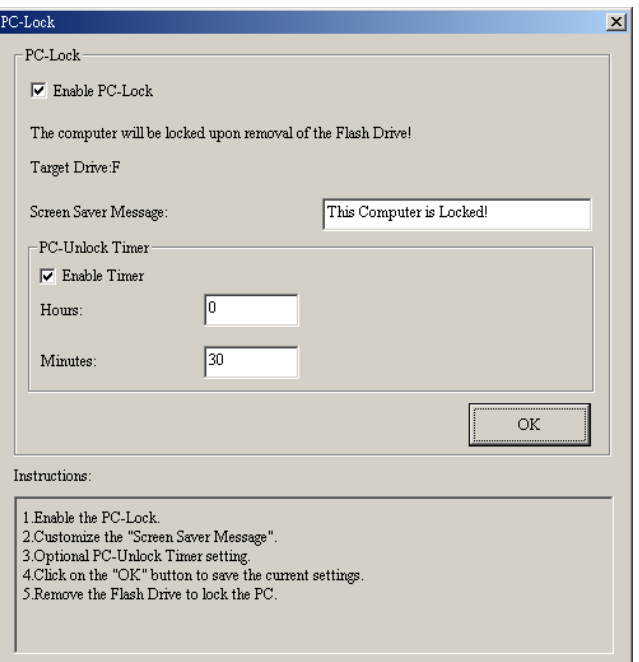

3. Dans cette fenêtre vous pouvez activer la fonction **PC**-**Lock**, changer le message d'écran de veille et le temps de verrou que vous souhaitez.

#### **Verrouiller votre ordinateur**

Après avoir activé la fonction **PC-Lock**, votre ordinateur sera verrouillé à chaque fois que vous débrancherez votre **T.sonic 310**. Si votre ordinateur est verrouillé, vous verrez apparaître le message de verrou suivant.

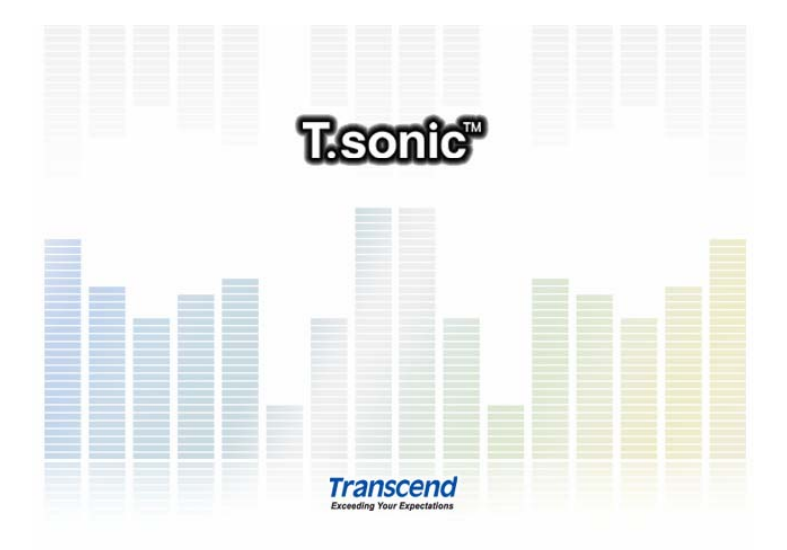

#### **Déverrouiller votre ordinateur**

Pour déverrouiller votre ordinateur, vous devez rebrancher votre T.sonic<sup>™</sup> 310. Le message de verrou sur votre écran disparaîtra et vous pouvez à nouveau utiliser votre ordinateur normalement.

 Le statut verrou sera automatiquement désactivé lorsque la période de verrou sélectionnée aura expiré.

## **Fonction Boot-Up**

Pour les systèmes utilisant Windows<sup>®</sup> 98/98SE, Me, or XP, le **T.sonic<sup>™</sup> 310** peut être configuré pour servir de disquette de redémarrage MS-DOS Startup Disk. Une fois la procédure appropriée à votre système effectuée, votre **T.sonic 310** pourra être utilisé pour effectuer le redémarrage de votre ordinateur, vous permettant ainsi d'exécuter les programmes MS-DOS. Ceci ne fera pas de votre **T.sonic<sup>™</sup> 310** un disque de sauvegarde pour Windows, et ne sauvegardera pas les programmes de démarrage de Windows sur le **T.sonic<sup>™</sup> 310**. Après avoir effectué le redémarrage avec votre **T.sonic 310**, si vous souhaitez utiliser Windows, vous devez redémarrer Windows de votre disque dur ou un disque de sauvegarde créé auparavant

 Pour utiliser la fonction Boot-Up, vous devez vous connecter a Windows avec les droits d'Administrateur.

#### **Système requis pour la Fonction Boot-Up**

• Un ordinateur ou ordinateur portable supportant ''**USB-ZIP**'' **ou ''USB-HDD''** en tant que **Premier appareil de démarrage (''First Boot Device'')** dans le **BIOS**

#### **Activer la Fonction Boot-Up**

1. Sélectionner le bouton **Boot-Up** dans la fenêtre de l'utilitaire du **T.sonic 310**.

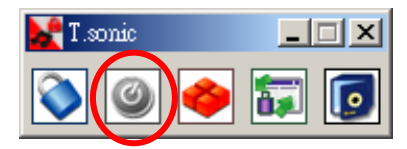

2. La fenêtre suivante apparaîtra, choisir le type de Boot-up dont vous avez besoin (**USB HDD** ou **USB ZIP**, celui qui a été sélectionné comme **Premier appareil de démarrage** dans le **BIOS**) et sélectionner **Create Boot Disk**.

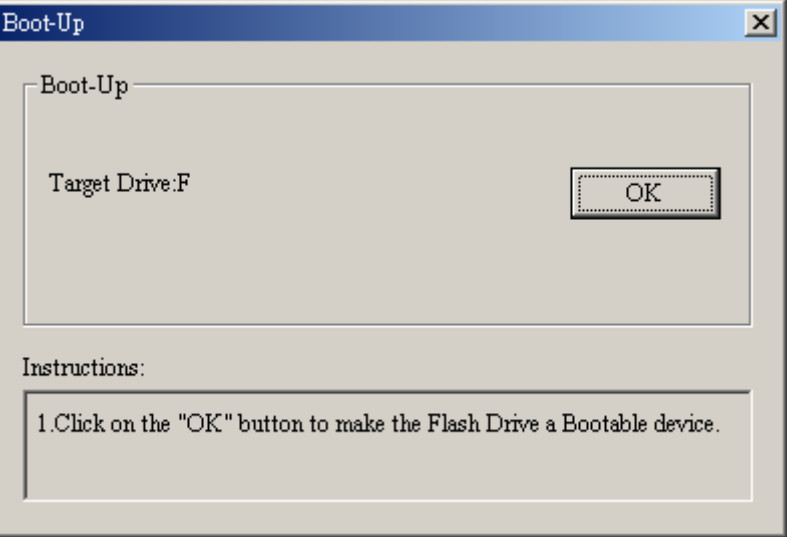

3. Cliquer sur OK pour faire du **T.sonic 310** un appareil bootable**.**

## **Fonction Partition & Securité**

### **Types de Partition**

Vous pouvez partitionner le **T.sonic<sup>™</sup> 310** en deux types de partition. Les deux types sont les suivants :

#### **Type 1:** "**Espace Public Seulement**"

Ceci est la partition par défaut de **T.sonic 310**. Elle correspond au volume total du **T.sonic 310** et accessible par tous. Aucun espace de sécurité n'est établi.

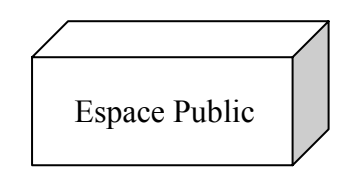

#### **Type 2:** "**Espace Public et Sécurisé**"

Le **T.sonic 310** est partitionné comme une partition unique LUN (Logical Unit Number), qui contient elle-même un **Espace Public** et un **Espace Sécurisé**. Les données protégées par mot de passe se trouvent dans l'**Espace Sécurisé.** L'accès aux données dans **l'Espace Public** n'est pas limité.

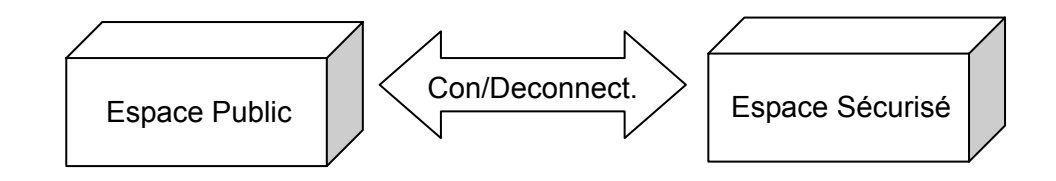

1. Sélectionner le bouton **Partition** sur la fenêtre de l'utilitaire du **T.sonic 310**.

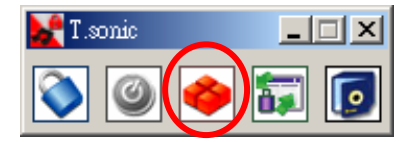

2. La fenêtre suivante apparaîtra :

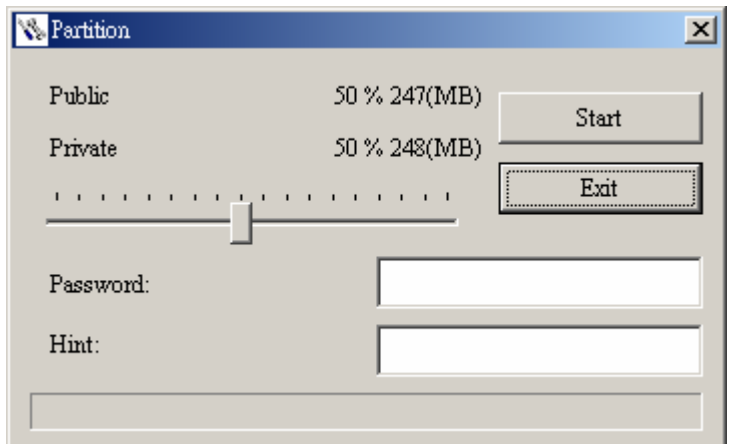

- 3. Ajuster les pourcentages de partition que vous souhaitez en utilisant la barre de partition. Entrer le mot de passe de la partie privée et l'indice, au cas ou vous l'oubliez.
- 4. Cliquer sur le bouton **"Start"** pour finir l'installation de la partition.

#### **Accéder aux données dans la partie sécurisée.**

1. Cliquer sur le bouton **Login/out** sur la fenêtre de l'utilitaire du **T.sonic 310**.

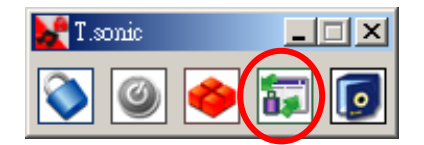

2. La fenêtre suivante apparaîtra :

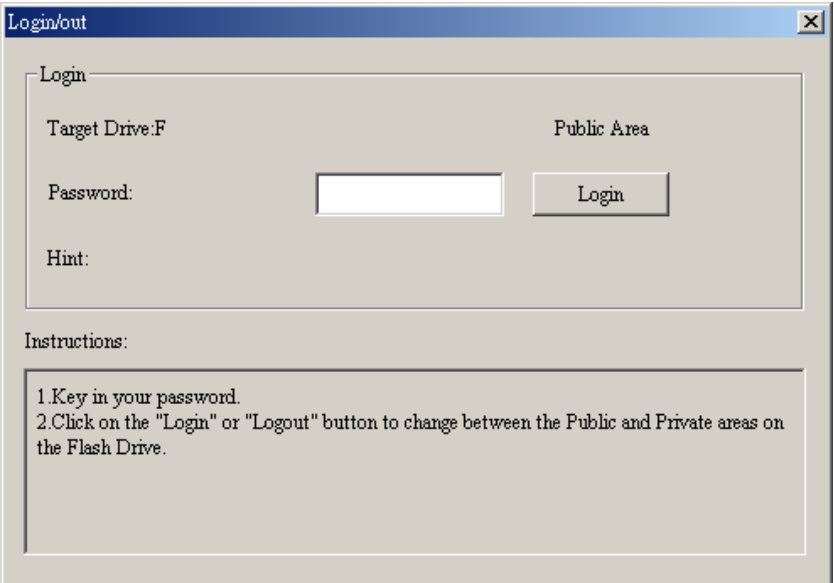

- 3. Entrer le mot de passe et sélectionner **Login**.
- 4. La **Partie Privée** apparaît désormais et est prête a servir.

#### **Se déconnecter de la partie sécurisée**

1. Assurez-vous que tous vos fichiers sont fermés et qu'aucune donnée n'est en cours de transfert

depuis ou vers votre T.sonic<sup>™</sup> 310.

2. Cliquez sur le bouton **Login/out** dans la fenêtre **Utility**. Quand vous avez effectué avec succès la procédure de déconnexion de votre espace sécurisé, seule la partie publique est accessible.

#### **Changer son mot de passe**

1. Sélectionner le bouton **Password** dans l'utilitaire du **T.sonic 310**.

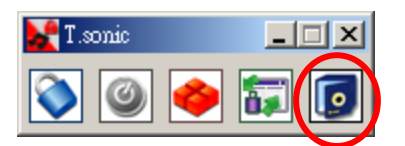

2. La fenêtre suivante apparaîtra :

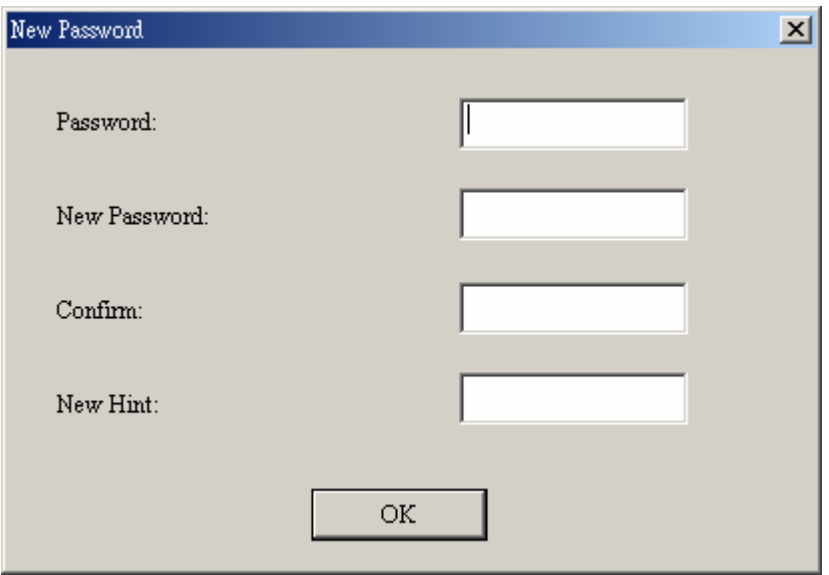

3. Rentrez votre ancien Mot de Passe (**Old Password)** et rentrer votre nouveau Mot de Passe dans **New Password** et **Confirm New Password**. (maximum 8 caractères pour le nouveau mot de passe. ) Vous pouvez aussi entrer un indice pour votre nouveau mot de passe. Presser **OK.**

#### **Si vous oubliez votre mot de passe**

Quand vous avez oublié votre mot de passe, vous pouvez utiliser le rappel de mot de passe (**Password Hint**) pour vous en rappeler. Si malgré cela vous ne pouvez pas retrouver votre mot de passe, tout ce que vous pouvez faire est de lancer la fonction **Partition** pour re-partitionner votre **T.sonic 310**. Cependant, toutes vos données seront perdues. Vous pourrez sauvegarder les données de la l'Espace Public mais toutes les données de l'Espace Sécurisé seront perdues.

## **Fonction Recovery**

Si votre **T.sonic 310** est endommagé, vous pouvez utiliser la fonction **Recovery** pour revenir à la configuration par défaut. Avant d'utiliser cette fonction, veuillez lire la section qui suit**.** 

- La fonction Recovery n'est pas supportée sous Mac ou Linux.
- Pour utiliser la fonction Recovery, vous devez vous connecter à Windows avec les droits d'Administrateur.
- Utiliser le **Recovery** programme effacera toutes vos données présentes sur votre **T.sonic 310**.
- Si certains cluster de la mémoire de votre **T.sonic 310** sont détruits, la taille de la mémoire ne sera pas la taille d origine après avoir exécuter la fonction **Recovery**.
- 1. Lancer le programme comme suit : Start -> Programs -> T.sonic 310 -> Recovery
- 2. La fenêtre suivante va apparaître.

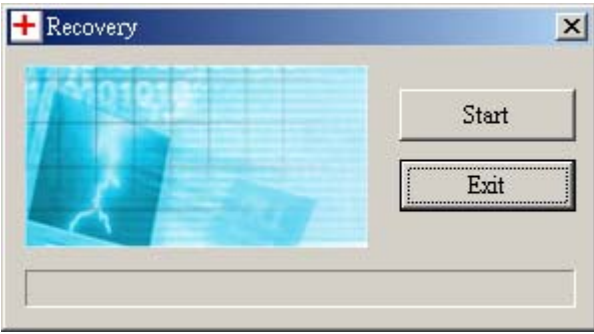

3. Sélectionner Start pour reconfigurer votre **T.sonic 310** à l'origine.

## **Déconnecter sans risque votre T.sonic<sup>™</sup> 310**

### **Déconnexion du T.sonic 310 sous Windows 98SE**

Débranchez votre T.sonic de votre système directement quand les données ne transfèrent plus.

### **Déconnexion du T.sonic 310 sous Windows Me, 2000, et XP**

- 1. Sélectionner l icône sur votre barre d outils.
- 2. L option **Déconnexion en toute sécurité** apparaîtra. Cliquez dessus pour continuer.

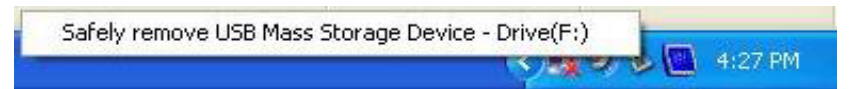

3. Un message apparaîtra: **L 'USB Mass Storage Device' peut maintenant être déconnectée en toute sécurité**.

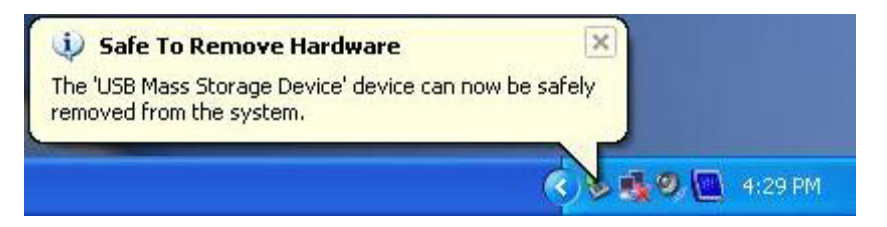

### Déconnexion du T.sonic<sup>™</sup> 310 sous Mac<sup>™</sup> OS ou Linux<sup>™</sup>

Cliquez et glissez l'icône du disque correspondant à votre **T.sonic 310** dans la corbeille. Débrancher ensuite votre **T.sonic<sup>™</sup> 310** de son port USB.

## **Dépannage**

Si une erreur apparaît, vérifiez en premier lieu les informations listées ci-dessous avant de ramener votre **T.sonic 310** en réparation. S'il vous est impossible de le réparer par vous-même, veuillez consulter votre magasin, SAV ou le bureau Transcend le plus proche. Nous proposons aussi une FAQ et un Support sur nos sites Web.

#### **Le CD d'installation ne peut pas être exécuté sous Windows**

Accéder au **Gestionnaire de Périphériques** dans le **Panneau de Configuration** et activer la fonction **Auto-Insert** du CD-ROM d'installation. En parallèle, vous pouvez exécuter manuellement **T.sonic.EXE** à partir du CD d'installation.

#### Le système d'exploitation ne peut pas détecter T.sonic<sup>™</sup> 310

Vérifiez les points suivants :

- 1. **T.sonic 310** est-il connecté correctement au port USB? Si ce n'est pas le cas, déconnectez et reconnectez-le.
- 2. **T.sonic 310** est-il connecté au clavier de votre Mac? Si c'est le cas, déconnectez et reconnectez-le à la place sur un port USB disponible de votre ordinateur Mac
- 3. Le port USB est-il activé? Si ce n'est pas le cas, veuillez consulter le manuel d'utilisation de votre ordinateur (ou de votre carte mère) pour l'activer

Le pilote nécessaire est-il installé? Si votre ordinateur est équipé de Windows<sup>®</sup> 98SE, vous devez insérer votre CD dans le lecteur de CD Rom et aller dans la section "**Driver Installation for Windows® 98SE**" pour compléter l'installation avant d'utiliser votre **T.sonic 310**. Un pilote n'est pas requis pour Windows® ME/2000/XP, Mac<sup>™</sup> OS 10.0, ou Linux<sup>™</sup> kernel 2.4.

#### **Impossible de démarrer**

Vérifiez les points suivants:

- 1. **T.sonic 310** est-il connecté à votre ordinateur? Si c'est le cas, déconnectez-le.
- 2. Est ce que le bouton **LOCK** est en position "**HOLD**"? Si oui, veuillez le mettre en position "**OFF**".
- 3. Est ce que les Ecouteurs sont connectés à la prise jack ? Si non, branchez les.
- 4. La batterie est elle vide? Si c'est le cas, remplacez-la par une nouvelle

#### **Impossible de télécharger des fichiers MP3 ou WMA sur T.sonic**

Comme demandé, désinstallez puis réinstallez le pilote. Si le problème persiste, se référer à la section **Réinitialisation de T.sonic 310** pour le formater

#### **Les Boutons ne fonctionnent pas**

Vérifiez que le bouton **LOCK** est en position "**HOLD** ". Si oui, mettez le en position "**OFF**"

#### **Impossible d'écouter des morceaux**

Vérifiez les points suivants::

- 1. Des fichiers MP3 ou WMA sont-ils présents dans le **répertoire racine** de **T.sonic 310**? Si ce n'est pas le cas, vous devez télécharger des fichiers musicaux depuis votre ordinateur ou Internet (seuls les fichiers Mpeg I Layer 3 et WMA compressés à un taux de 32Kbps–320Kbps sont supportés).
- 2. Les écouteurs sont-ils connectés correctement à la prise écouteur? Si ce n'est pas le cas, connectez-les à nouveau.
- 1. Le volume est-il assez fort? Si non, ajustez le volume en effleurant le Touchpad **[B to A]** pour augmenter le volume.

#### **Les morceaux sont joués de manière intermittente**

Connectez les écouteurs dans la prise pour vérifier s'ils sont connectés correctement

#### **T.sonic 310 ne fonctionne pas correctement**

Si votre **T.sonic 310** ne répond plus, vous pouvez simplement débrancher et rebrancher les écouteurs pour réinitialiser votre **T.sonic 310**.

#### **Le fichier juste copié vers T.sonic 310 est introuvable**

Recopier le fichier et se référer à la section "**Retirer votre T.sonic en Toute sécurité** " pour retirer **T.sonic 310** après que le processus de copie soit complété.

#### **Le fichier juste supprimé est toujours présent**

Resupprimer le fichier et se référer à la section " **Retirer votre T.sonic en Toute sécurité** " pour retirer **T.sonic<sup>™</sup> 310** après que le processus se suppression soit complété.

#### **L'Utilitaire T.sonic 310 ne s'exécute pas**

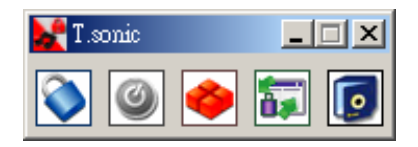

Vous devez vous connecter sous Windows avec les droits d'Administrateurs pour pouvoir exécuter l'Utilitaire.

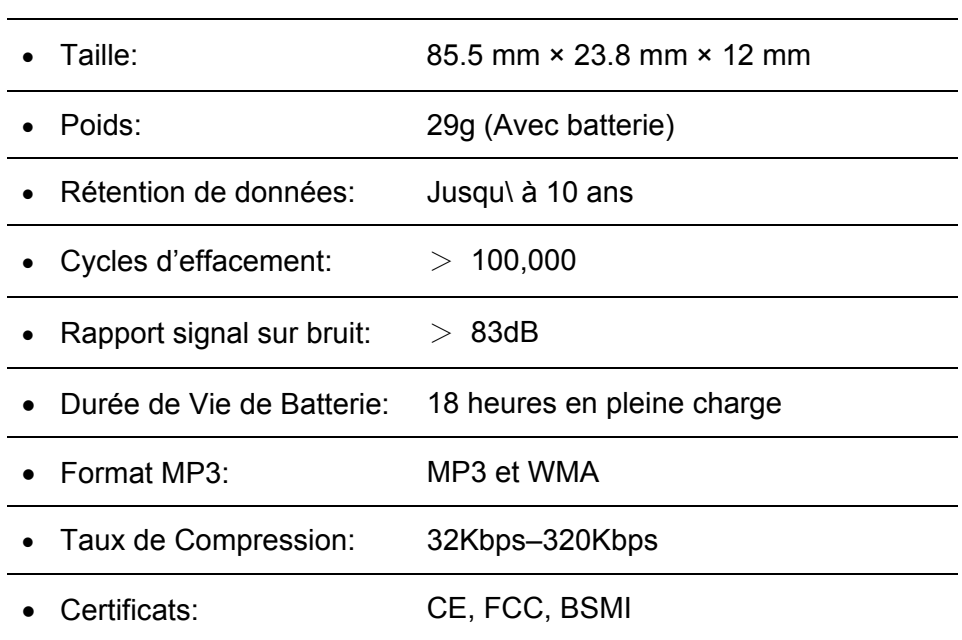

# **Spécifications**

## **Pour Commander**

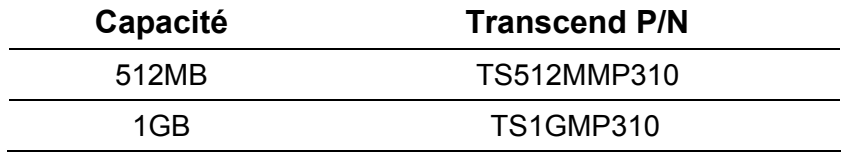

## **Limitation de Garantie T.sonic**

"Envers et contre tout" est la norme que Transcend se fixe en terme de service client. Nous nous efforçons de fabriquer des produits de qualité dépassant celle des normes en vigueur dans l'industrie.

Transcend Information, Inc. (Transcend) s'engage à fournir des produits testés et garantis étant sans défauts matériels ou de fabrication, et étant conformes aux spécifications publiées. Si votre **MuZcan** ne fonctionne pas correctement, à cause d'un défaut de fabrication ou de matériel, et ce malgré une utilisation normale en environnement recommandé, Transcend réparera ou remplacera votre **MuZcan** par un produit aux caractéristiques similaires. **Cette garantie est sujette aux limitations et aux conditions ci-après :** 

Durée de garantie : **MuZcan** de Transcend est couvert par cette garantie pour une période de deux (2) ans et la Batterie Li-ion est couverte par cette garantie pour une durée de un (1) an à partir de la date d'achat. Transcend examinera le produit et statuera sur sa réparation ou son remplacement. La décision prise par Transcend de réparer ou de remplacer le produit est sans appel. Transcend se réserve le droit de fournir un produit de remplacement aux fonctionnalités équivalentes.

Limitations: Cette garantie ne s'applique pas aux produits endommagés à la suite d'un accident, d'emploi incorrect ou abusif, de mauvaise manipulation, de mauvaise installation, d'altération, de mauvais usage ou de problèmes liés à des surtensions électriques.

**MuZcan** de Transcend doit être utilisé avec des périphériques conformes aux normes de l'industrie informatique. Transcend ne sera pas tenu responsable des dommages causés par l'usage de périphériques tiers.

Transcend ne peut en aucun cas être tenu responsable de dommages directs ou indirects causés par un incident ou ses conséquences, y compris toute perte de profits ou de bénéfices, la perte de revenu, ou de données ou tout autre dommage accidentel ou fortuit, de toute altération de relations commerciales, dû à ce produit, même si Transcend a auparavant été averti d'une telle éventualité.

**Cette limitation ne s'applique pas dans la mesure où elle ne serait pas conforme à la loi en vigueur.** 

**Avertissement: La garantie ci-dessus est une garantie exclusive, sans aucune autre garantie, implicite ou explicite de quelque nature que ce soit ; ceci comprenant mais ne se limitant pas aux garanties de commercialisation et d'adéquation à une utilisation particulière. Cette garantie ne sera en aucun cas affectée par un support technique ou des conseils délivrés par Transcend.** 

**Enregistrement en ligne: Pour accélérer le service de garantie, enregistrez svp votre produit Transcend sous un délai de 30 jours à partir de la date d'achat.** 

**Enregistrement en ligne sur http://www.transcendusa.com/registration**

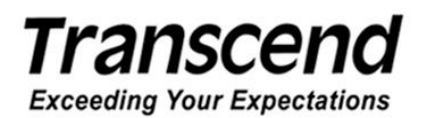

*Transcend Information, Inc.*

www.transcendusa.com

\*The Transcend logo is a registered trademark of Transcend Information, Inc. \*All logos and marks are trademarks of their respective companies.